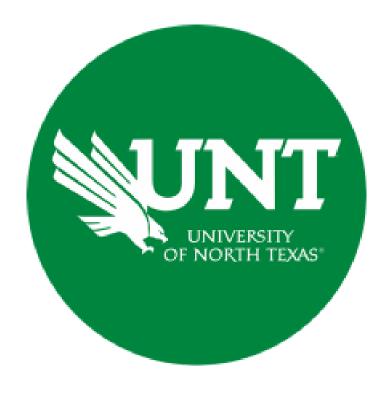

## **Professional Faculty Promotion Library Workflow**

**Instructions for Candidate Submissions** 

#### For Capability Purposes:

If you are using a MAC, please use the FIREFOX browser.

If you are using a Windows-based computer, please use the CHROME browser.

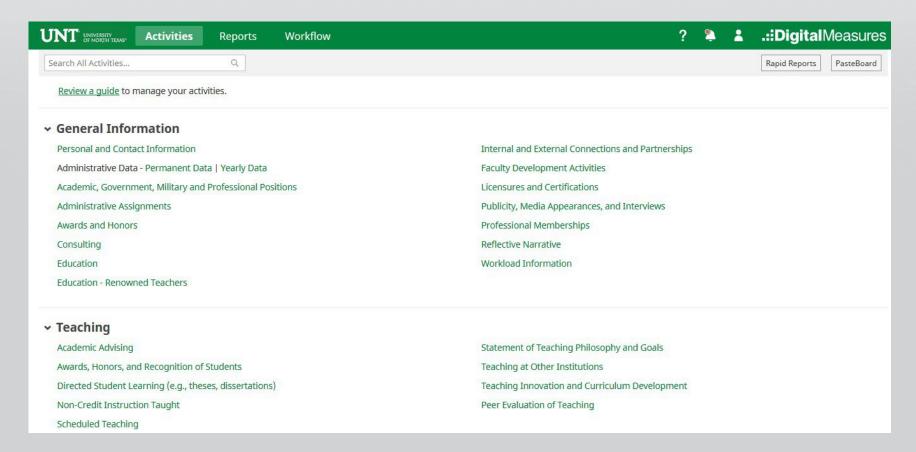

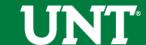

# To access your T & P workflow, please login to your FIS profile via <a href="mailto:my.unt.edu">my.unt.edu</a>

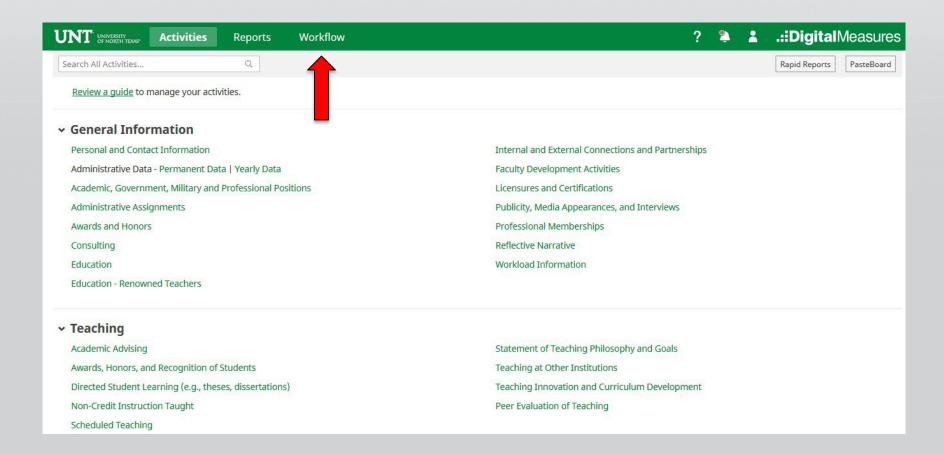

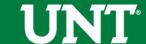

#### Instructions for Candidate Submission

Go to your Workflow Inbox and identify your personnel action. Click on the link to open the Workflow form.

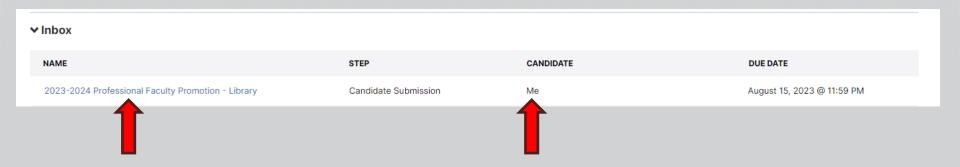

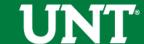

#### Do not press the Route button until you have verified all items are correct.

#### Please upload your CV

Note: All sections with a red asterisk are required. Portfolio PDFs aren't compatible with FIS Workflow. The maximum file size is 1GB. You will receive an error message Unable to upload file.xxxxx if the file is too large. You may simply click Delete File to remove it.

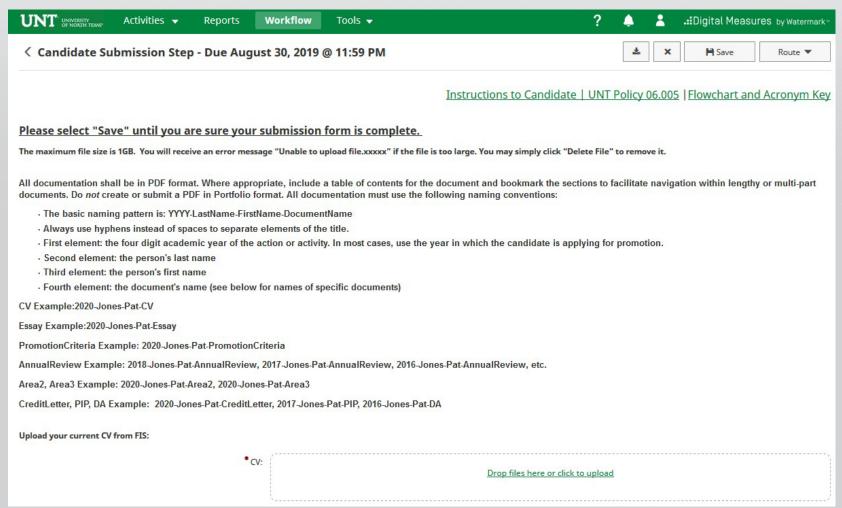

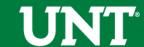

## Please upload your Essay, Promotion criteria, Annual reviews, Supporting documentation for Areas 2 and 3 and Additional supporting documentation (Credit Letter, PIP,DA)).

| Upload your personal essay:                                                                                                    |                                           |  |  |  |
|----------------------------------------------------------------------------------------------------|-------------------------------------------|--|--|--|
| • Essay :                                                                                                    | Drop files here or click to upload        |  |  |  |
| Upload your current promotion criteria document:                                                                                                    |                                           |  |  |  |
| Promotion criteria:                                                                                                    | Drop files here or click to upload        |  |  |  |
| Upload your most recent annual reviews going back up to five review cycles:                                                                                                    |                                           |  |  |  |
| *Annual reviews:                                                                                                    | <u>Drop files here or click to upload</u> |  |  |  |
| Upload supporting documentation for Areas 2 and 3:                                                                                                    |                                           |  |  |  |
| Note: for this section the candidate should create one document that highlights the candidate's scholarship over time since the most recent rank assignment and one document that highlights the candidate's service contributions since the most recent rank assignment. The year to use in the document title is the year that the candidate is applying for promotion. |                                           |  |  |  |
| Supporting documentation for Areas 2 and 3:                                                                                                    | <u>Drop files here or click to upload</u> |  |  |  |
| Upload the following additional supporting documentation if appropriate: letter of credit toward time in rank, performance improvement plan(s), disciplinary action(s):                                                                                                    |                                           |  |  |  |
| Additional supporting documentation (Credit Letter, PIP, DA)                                                                                                    | Drop files here or click to upload        |  |  |  |
| Upload additional documentation (optional):                                                                                                    |                                           |  |  |  |
| Additional documentation (optional):                                                                                                    | Drop files here or click to upload        |  |  |  |

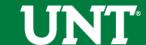

## Please press the Save button at the top right. This will take you back to your Workflow Inbox.

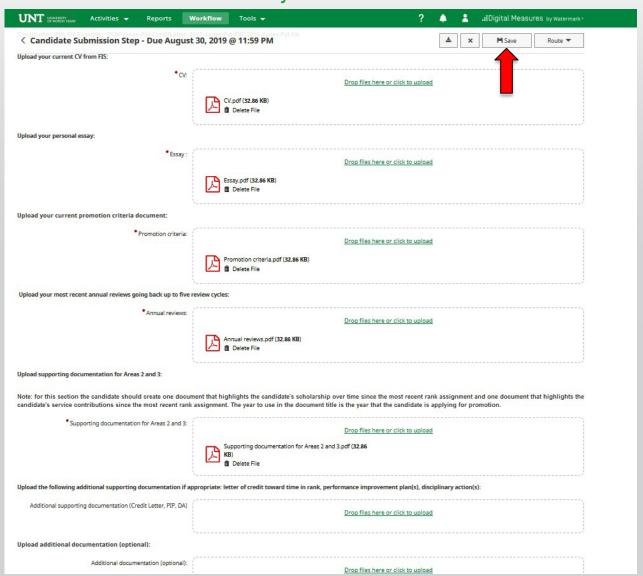

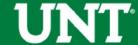

# Please select your personnel action link for a final review.

| <b>∨</b> Inbox                                     |                      |           |                            |
|----------------------------------------------------|----------------------|-----------|----------------------------|
| NAME                                               | STEP                 | CANDIDATE | DUE DATE                   |
| 2023-2024 Professional Faculty Promotion - Library | Candidate Submission | Me        | August 15, 2023 @ 11:59 PM |

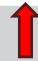

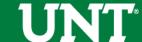

# Ensure all the documents have uploaded successfully and that the documents that were uploaded are the correct documents. Click Route, then Submit to send your submission to the next step.

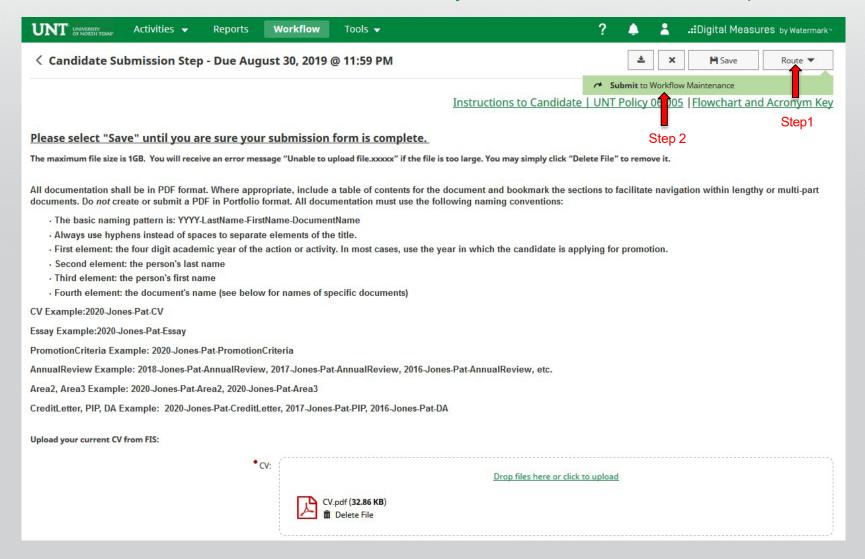

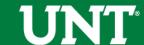

### You will be prompted to confirm submission.

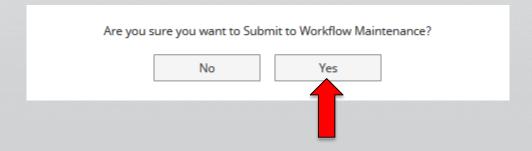

Clicking Yes will move your personnel action to the next step.

To Recall your personnel action, please see Workflow FAQ's.

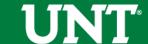

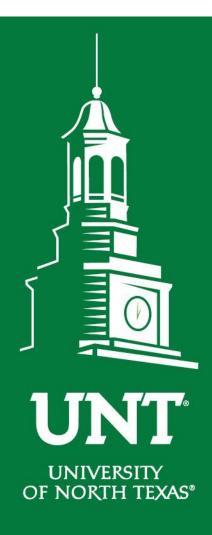

# Please contact the FIS Team for additional information or assistance:

Faculty.Info@unt.edu

940.369-6108